**The Debugging Evolution** 

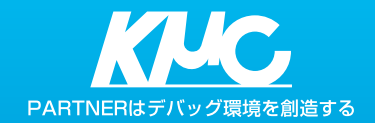

# **Arm, SH対応 JTAGエミュレータ**PARTNER E JETE

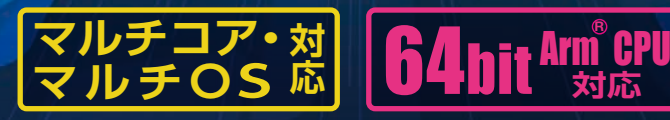

京都マイクロコンピュータ株式会社

http://www.kmckk.co.jp/

# PARTNERJet2 デバッガの主な機能

# **ソースコードデバッガ**

ビルド・ロードしたプログラムは、ソースコード上で実行指定やプログラ ムカウンタの移動、ソースコード行のクリックでブレークポイント設定 などの操作が可能です。またソースコード上の変数をクリックするだけ で変数の値をインスペクト表示します。

さらにコーディングやデバッグに便利な以下の機能も備えています。

- 実行プログラムをロードした後で、シンボル情報などのデバッグ情報 だけを追加で読み込むことができます(複数読み込み可)。
- シンボル名の入力途中で候補を表示し選択できる、入力補完機能があり ます(シンボル拡張、下図)。
- プリプロセッサマクロに対するインスペクト機能が可能です(対応コン パイラのみ)。
- ●各ウィンドウやコマンドの結果を、指定した外部エディタで表示・テキ スト保存できます。
- ●連続ステップ実行した履歴をたどることができます。
- 関数呼び出し履歴表示および、履歴に表示された関数内でのローカル 変数の値を連動表示します。

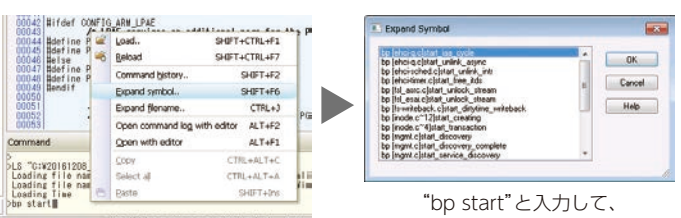

シンボル拡張を行った結果

# **ソフトウェアブレークとハードウェアブレーク**

デバッガの基本機能であるブレーク機能として、ソフトウェアブレークと ハードウェアブレークがあります。

ソフトウェアブレークは指定した箇所の命令をブレーク専用の命令に 置き換えて、プログラムの実行を停止させます。PARTNERデバッガで は、ソフトウェアブレークが発生したときにマクロの実行、コマンド実行 やprintfのようなメッセージをデバッガのウィンドウに出力する機能 があります(下図)。ソフトウェアブレークは最大63点まで指定できます。 ハードウェアブレークは、デバッグ対象のプロセッサーのオンチップ デバッグ機能を使ってプログラムを停止させる機能です。指定できる条件 はプロセッサーによって異なりますが、アドレス条件、データ条件やリー ド・ライト条件などを指定することで、特定のメモリの不正ライトによる 破壊などが検出が可能です。

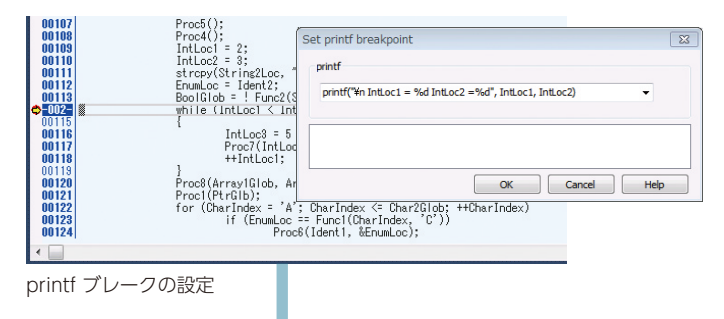

ブレークの度に設定した プリント文をコマンドウィンドウに 表示し、自動的に再実行する。

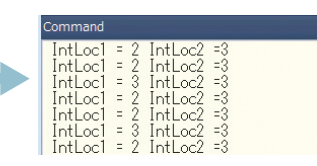

#### **USBバスパワー動作**

**Model 10**

PARTNER-Jet2 Model 10は、USB2.0/3.0でホストPCと接続する ことで、外部電源無しのバスパワー動作が可能です。

#### **実行時間簡易測定機能**

プログラムがブレークポイントで停止したとき、実行開始から停止までの 時間を自動的に測定し、表示します(100μs単位)。

#### **フラッシュメモリ対応**

各種NORフラッシュメモリの書き込みに対応し、またNORフラッシュ上 をXIP実行するプログラムに対してブレークポイントの設定も可能です。 SPI接続したNORフラッシュメモリについては、KMCが提供するSDKで 書き込み用のモニタプログラムを作成することにより、標準サポートの

パラレル接続のNORフラッ シュと同様に書き込みができ ま す。HyperFlash TMの場合 もパラレルNORフラッシュ と同等の書き込み機能を 利 用 することができます。 パラレルNORフラッシュと HyperFlash™ではCFIから フラッシュの情報を認識する ことで書き込みに必要な設定 を自動的に行う機能があり ます。

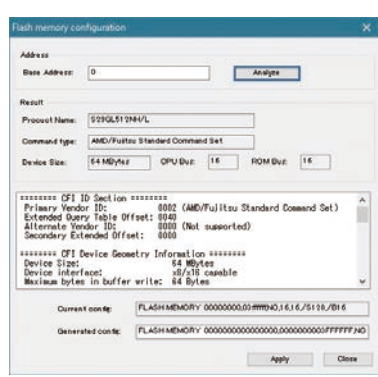

フラッシュメモリの自動認識

#### **I/Oレジスタ機能**

周辺系I/Oのレジスタを定義したファイルをロードすることにより、レジ スタの名前やビットアサイン、ビットの意味などを分かりやすいGUIで 表示したり、ビットフィールド単位で値の変更が可能です。定義ファイル はテキストエディタ等で作成できます。

PARTNER-Jet2独自のIO定義ファイル以外にArm CMSIS-SVD ファ イルにも対応しています。

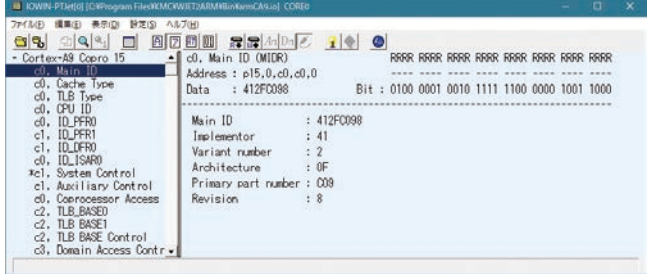

I/O レジスタの表示

#### **マクロ機能**

デバッガのコマンドライン操作をバッチファイルにして、一括で自動実行 するマクロ機能が使用できます。マクロ機能ではデバッガの操作コマンド だけでなく、シンボルの値を評価(判断)した条件判定や、繰り返し実行の ような制御構文を使った高度なマクロ実行が可能です。

PARTNERは、開発エンジニアの皆様と共に進化を極め、ソースコードデバッグを行う時に必要な機能を豊富に 備えたデバッガです。ハードウェアの立ち上げ段階からソフトウェアの性能評価まで、開発の全てのステージで エンジニアを支援します。またデバッガ操作中のエンジニアの思考がすぐに行動に移せるよう、GUIとCUIを統合 したスムーズで使いこなしやすいユーザインタフェースに仕上げています。

#### **リアルタイムトレース**

#### **Model 30 Model 20**

**Arm 向け応用**

#### 高速トレース

高速でデリケートなトレース入力信号はPARTNER-Jet2のキャリブ レーション機能でスキュー調整を行うことで、標準のArm ETM38pin プローブ使用時に最大 500Mbps/端子以上(250MHzDDR駆動、8 or 4bit幅)まで対応可能です。また専用プローブを使用して5Gbps/レーン の転送が可能な超高速インタフェースであるETM HSSTP(High Speed Serial Trace Probe)にも対応しています。

#### 大容量トレース

Model 20では4Gバイト、Model 30では8Gバイトの大容量のトレー スメモリを備えています。さらに USB3.0 で Model 20/30 本体と接続 したホスト PCのストレージにトレースデータを連続して保存する機能 や、Model 30とSSDをeSATAで直接接続しトレースデータを保存する 方法など、より大容量のトレースデータを保存することも可能です。

# **CoreSight ETR 対応のトレース**

Arm CoreSight ETR(組み込みトレースルーター)に対応したトレース 機能が使用できます。この機能では、Arm CortexプロセッサのETM(組 み込みトレースマクロセル)から出力される実行命令トレース情報をター ゲット上のDRAMのような大容量のシステムメモリに保存し、デバッガ でトレース情報を参照するときには、JTAG信号経由でシステムメモリか らトレース情報をホストPCに転送します。

ターゲットシステム上にETMトレース用のコネクタを実装しない場合 や、SoCのトレース端子が兼用機能でトレース用途に利用できない場合 に有効なトレース取得方法です。

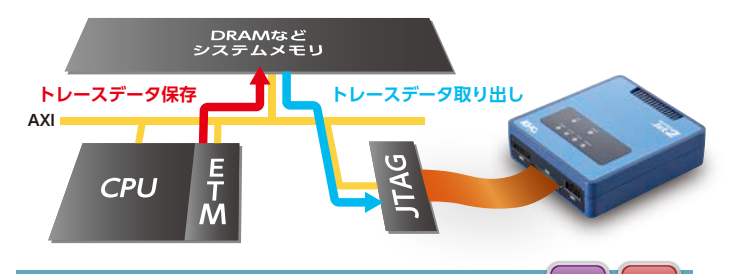

#### **埋め込みトレース(トレースポイント) Model 20 Model 30**

トレース信号を持たないターゲットハードウェアに対して、ターゲット上 のメモリを使いJTAG接続だけで関数レベルの実行履歴を取得する機能 です。

関数の入口/出口にトレースフックルーチンを埋め込み、そのフックルー チン通過の際に出力されるデータをターゲットシステム上のメモリに 記録し、デバッガ上で履歴表示します。

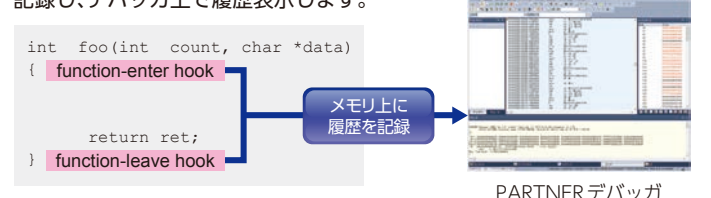

# **プローブホットプラグ対応・電源監視機能**

#### プローブホットプラグ対応

ターゲットの通電・動作中であっても、デバッグプローブの挿抜が可能 です。テスト中に異常が発生した時点でターゲットにデバッグプローブを 接続しデバッグが開始できるので、障害再現に時間をとられず効率よく 作業ができます。

# **Arm® v8-A,64bitデバッグ対応**

Arm-v8 64bit アーキテクチャ(AArch64)に対しては、新たに定義され た4階層のException Level(EL0 ~ EL3)とセキュア/ノンセキュア状 態での動作がデバッグしやすいよう、デバッガ機能を拡張しています。

- H/Wブレーク条件に、Exception Levelとセキュア状態を設定可能
- H/W ブレーク条件に、仮想マシンID を指定可能
- 指定したException Levelへの遷移をブレーク条件に指定できる、 Exceptionキャッチブレークを新設 ノンセキュア状態 セキュア状態

EL0 EL1 EL2 EL3

. . . .

- ステータスバーにException Level とセキュア状態を表示
- ETM/PTMトレースに Exception Level とセキュア状態を表示

AArch64の動作モード例

. . . . . . . . . . . . . . .

セキュアモニタ

B

App App ゲストOS

> **Arm 向け応用 機能**

セキュアApp セキュアOS

# **RAMモニタ対応**

● CoreSight AXI-AP(AHB-AP)を利用したCPUを介さないメモリアク セスにより実行中のRAMの内容を、メモリウィンドウでリアルタイム に表示できます。

●こんな時に有効です。

- ・ 停止できないメカ制御でのパラメータ領域の監視ができます
- ・ PARTNER-Jet2のプローブホットプラグ機能と組み合わせることで、長時間 稼働中のシステムをリセットやブレークさせることなくデバッガを接続し て、データを監視することが可能です。

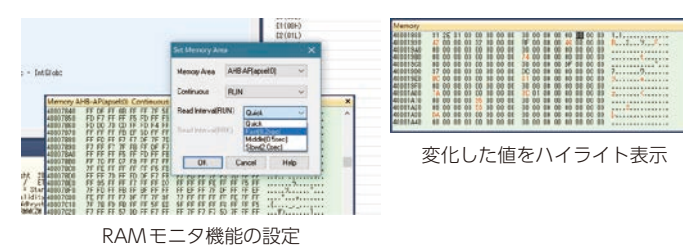

#### **イベントトラッカー**

タスクやスレッドの遷移をGUIで表示し、OSを使ったソフトウェアの 動作解析を容易にします。イベント情報はターゲットメモリ内に保存する 他、Model 20/Model 30ではリアルタイムトレースとの連携や、埋め 込みトレースとの連携も可能です。

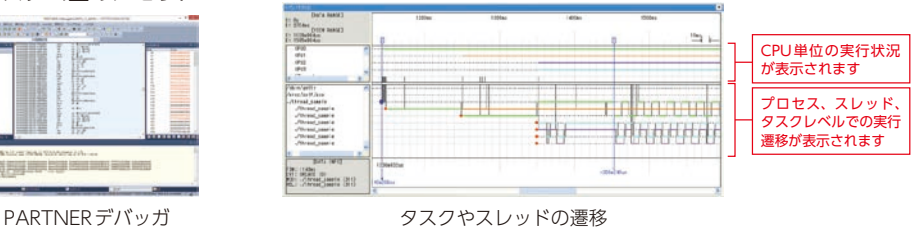

#### **Arm 向け応用 機能**

#### 電源監視機能

JTAGデバッグ中にターゲットボードの電源断になっても、デバッガが それを認識し、電源再投入時に自動的にデバッガの再接続が可能です。 再接続時には、設定しておいたハードウェアブレークなどを復元するの で、電源断~再投入の経過をデバッグする際に有効な機能です。

# **マルチコアデバッグ**

PARTNER-Jet2のマルチコアデバッグは、高速排他制御と仮想化技術で、 シングルコアデバッグの様に、高速でストレスのないデバッグ環境を提供します。

# **AMPデバッグ**

マルチコアSoC において 各プロセッサーが異なるOSを実行したり 、 独立した処理を行う場合には、プロセッサーごとに別々のデバッガ ウィンドウを起動してデバッグができます。まるで、プロセッサーごとに 別々のJTAGデバッガを接続しているかのような独立した操作が可能 です。

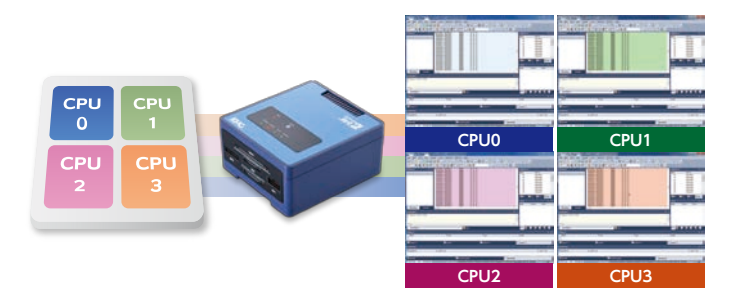

# **異なるコア/異なるOSに対応**

AMP構成のシステムにおいては、Cortex-A53とCortex-R5のように、 種類が異なりかつAArch64/AArch32のようにアーキテクチャも異なる 複数のプロセッサーを同時にデバッグできます。

また、LinuxとITRONのように異なるOSや、異なるコンパイラで作成

#### **SMPデバッグ**

SMP Linuxなど、OSが複数のプロセッサーをコントロールする場合に は、1つのデバッガウィンドウで、対象の複数プロセッサーをまとめてデ バッグできます。こうすることで、SMP OS上で動作するプログラムがプ ロセッサー間を移動しても、ユーザは、それを意識せずにデバッグができ ます。その他に、SMPを構成する複数のプロセッサーと別のプロセッサー をAMP構成としたシステムや、複数のSMPから構成されるシステム のデバッグも可能です。

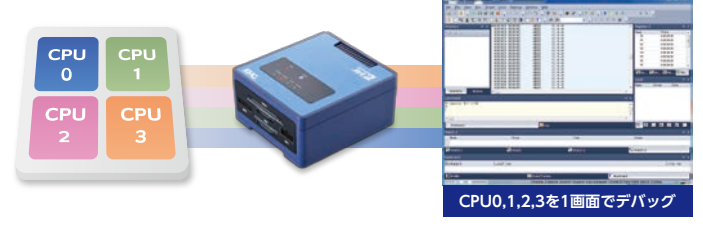

されたプログラムも同時にデバッグできます。

さらに、Cortex-A53 QuadコアのSMP Linuxと、Cortex-R5のリアル タイムOSの様に、SMPグループとAMPのプロセッサーとの組み合わせ も、同期・非同期でのデバッグができます。

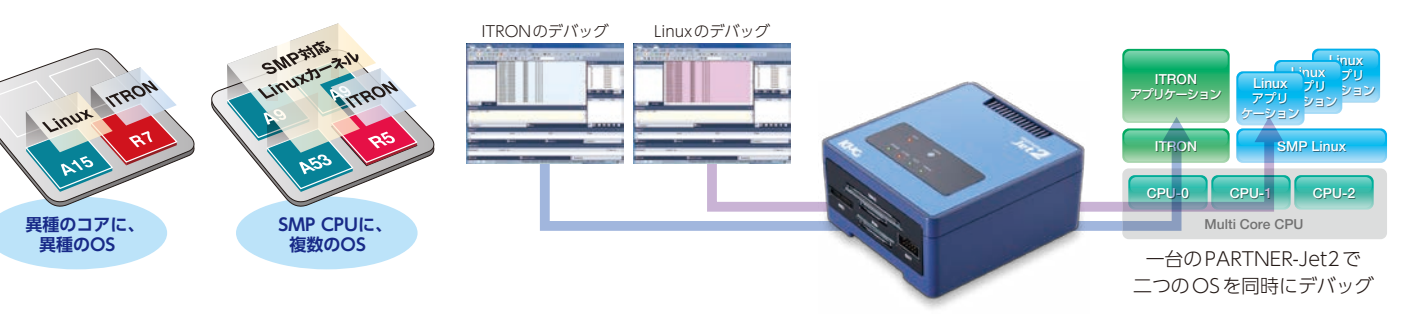

# **同期デバッグ**

AMP構成の場合、各プロセッサーを完全に独立して動作させる、もしく はgo/breakを同期させた状態でのデバッグが選択できます。(SMP設定 のプロセッサーでは、常に同期設定で動作します)

PARTNER デバッガではCoreSight CTI などのコア間同期機能に対応 しているので、クロックレベルでの同期実行・ブレークが可能です。 デバッグ対象のハードウェアに同期機能が無い場合は、ソフトウェアでの 同期が可能です。

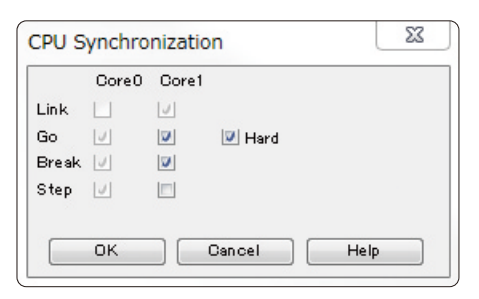

同期設定ダイアログ

# **ブレークポイント**

ソフトウェアブレークポイントは、各プロセッサーの設定数の合計が最大 63点まで使用できます。複数のデバッガから、同じ物理アドレスにソフト ウェアブレークポイントを設定した場合には、プロセッサー間でのブレー クポイントの競合をPARTNER-Jet2が自動的に解決します。

また、1 つのプロセッサー(デバッガ)に対して指定したソフトウェア ブレークポイントと同じアドレスの命令を、他のプロセッサーが実行し た場合にはデバッガを停止させないといった排他処理も、PARTNER デバッガが高速に制御しています。

ハードウェアブレークポイントはプロセッサーごとにブレーク条件を 設定できるだけでなく、SMP構成の場合には、複数のプロセッサーに 同時に同じ条件でブレークポイントの設定が可能です。

# **リアルタイムトレース機能**

マルチコアシステムでは、 Cortex-A53とCortex-R7のように異なる 種類のプロセッサーであっても、同時にトレース情報を取得し、時間軸に 同期した参照ができます。

しかし、同時に複数のプロセッサーのトレース情報を取得すると、トレー ス情報が増えるため転送されるトレースパケットがオーバーフローする 可能性があります。このような場合には、特定のプロセッサだけを指定し てトレース有効とすることで、トレースパケットのオーバーフローの抑制 が可能です。

# **QProbe**

PARTNER-Jet2を使用して取得したトレースデータを利用して、 ソフトウェア全体を鳥瞰しながら性能解析や品質改善を支援する動的解析ツールです。

\*QProbeはPARTNER-Jet2/デバッガとは別売の、専用解析ソフトウェア製品です。

# **大規模化・複雑化するソフトウェアは、論理バグが取れてからが評価作業の本番がスタート**

組込みシステムの高機能化に伴い、ソフトウェアはますます大規模化や複 雑化しています。外部から導入したOSやミドルウェアを利用して多拠点 で開発したソフトウェアは、結合テストで不具合を取り除いた後にソフト ウェア全体を鳥瞰しながら性能のボトルネックの解析や品質評価作業の 本番がスタートします。

# **統計的手法を用いた解析と、時系列で変化する情報を解析**

関数の実行回数やカバレッジ、関数の呼び出し参照の関連性表示といった 統計的な解析結果と、関数実行履歴や実行タイミングのばらつきといった 時系列で変化する情報を組み合わせて分析することで、性能のボトルネック となっているソフトウェアに潜んだ問題を解決に導きます。

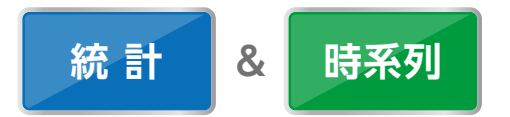

動的解析ツールであるQProbeでは、デバッグツールであるPARTNER-Jet2 で取得したトレース情報をそのまま性能解析に利用しており特別な ハードウェアを用意する必要がありません。同じ環境でデバッグ作業と 評価作業ができるので、評価環境構築の準備に要するエンジニアの負担を 大きく減らすことができます。

# **大容量トレースをフル活用**

トレース情報はPARTNER-Jet2本体内のメモリに保存できるだけでな く、PARTNER-Jet2上のUSB 3.0やeSATAインタフェースを介してPC や外部機器への保存が可能です。外部機器で保存した大容量(長時間) のトレース情報もQProbeを使えば統計的な分析データとしてすぐに活 用できます。

取得したトレース情報を保存して、後にデバッガやターゲット実機を接続 することなくQProbeで再度分析できるので、プログラムの改訂前後の 分析結果の比較も容易です。

# **2種類のトレース情報を利用し、関数やコンテキスト単位でソフトウェアのふるまいを可視化**

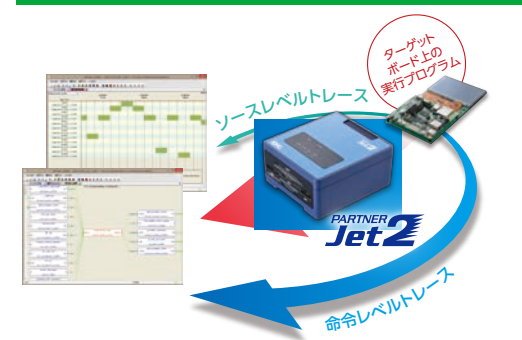

#### 命令レベルトレース

ETMトレースやAUDトレースといった、プロセッサから直接出力される実行履歴を使用します。 取得した情報を元にソースコードと照らし合わせながら関数の実行履歴を分析します。情報取得の オーバーヘッドが無く、ツールチェーン依存性もありません。

#### 関数レベルトレース(コンテキスト集計)

ソースコードの関数の入口/出口にトレース用のフックデータを出力するルーチンを埋め込み、 実行時に出力されるデータをトレース情報として取得し分析します。タスクやスレッド単位で実行 履歴の分析ができ、機能単位での問題絞り込みに有効です。埋め込みトレースでは、QProbeが フック用のコードを埋め込むため、GCCで作成されたソースコード向けの機能となります。

#### **プロファイル表示**

関数やコンテキストごとの実行時間、実行 ステップ数などの情報をグラフィカルに 表示することにより、実行スピードに対する ボトルネックとなっている関数の特定を容易 にします。

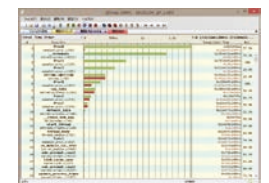

#### **呼び出し参照表示**

全実行履歴より、指定された関数がどの関数 から呼び出されているか、またどの関数を 呼び出しているかの制御関係を、呼び出し 回数を含めて表示します。制御関係を把握す ることで、そのモジュールの影響範囲を把握 することや、テスト範囲の絞り込みを行うこ とが可能です。

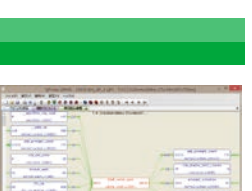

#### **時系列的分析の例**

関数やコンテキスト単位に実行状況を時 系列で表示することにより、注目している 関数が、実際にどのように実行されている かを見ることができます。

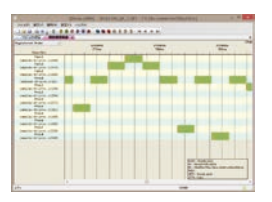

#### **統計機能**

関数やコンテキストについて、連続して実行 した単位毎での、実行時間のばらつきや、 また終了から実行までの間隔のばらつきな どを表示します。周期的に実行されなけれ ばならないタスクについて、周期が外れて いるかどうか、またどの程度はずれている かなど確認ができます。

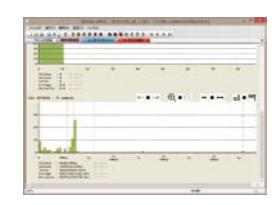

#### **その他のQProbeの仕様**

- ●ソースカバレッジ表示が可能です。
- QProbeはマルチコアシステムに対応しています。
- コンテキスト解析が可能なOSは、Linux とITRON系リアルタイムOSです。
- ETM やAUDトレースが取得できない(端子が無い) マイコン/SoC でも、埋め 込みトレースによるコンテキスト解析機能が利用可能です。
- QProbe で分析した結果をレポートとして利用できるよう、全ての解析結果は csv形式でエクスポート可能です。

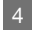

# **Linuxを隅々までデバッグする**

64bit Linux、LPAE Linux、thumb2ビルドカー ネルに対応するとともに、"デバッグパッチを適用 したカーネル"、"デバッグパッチ無しのカーネル" のいずれにおいても、アプリケーション/ローダ ブル・モジュールのデバッグが可能です。

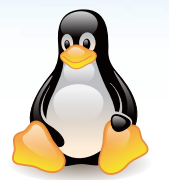

■デバッガから見たLinuxのプログラムの種別と特徴

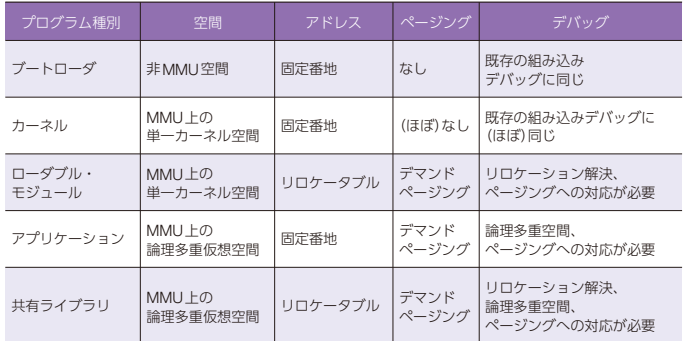

#### **ブートローダ**

一部のブートローダは、実行を開始してから外部メモリ等に移動して動作 します。PARTNERデバッガでは、シンボルを読み込む際にオフセットを 指定することで、1つのオブジェクトを移動前と移動後の両方のアドレス に対応させてソースデバッグができます。

#### **カーネルデバッグ**

カーネル空間は単一の固定アドレスで動作するので、通常は特別な設定を しなくてもデバッグが可能です。カーネルがSMP構成の場合には、複数 のプロセッサーに対して個別にデバッガを接続し同時にその状態を見る ことができるため、カーネルのブート時のデバッグが容易に行えます。 また4.x以降のカーネルでは、"idle時にコアの電源を落とす"、"デバッ グ中に一定時間ブレーク状態が続くと、警告のメッセージをコンソールに 出力する"というように、デバッグをしづらくする機能が多数追加されて います。このような問題に対処するため、カーネルのコンフィグレーション の変更やコマンドラインの追加で問題を回避・抑制する方法を具体的に マニュアルでガイドしています。

#### **ローダブル・モジュール**

Linuxのローダブル・モジュールは、アドレス情報を持たないリロケータ ブルなオブジェクトで、insmod された時にアドレスが確定します。 PARTNERデバッガは、insmodされた時にカーネル内のモジュールの メモリマップを調べてシンボル情報を読み込むことで、ローダブル・ モジュールのソースデバッグを実現しています。

ユーザは、デバッグしたいローダブル・モジュールを登録してinsmodす るだけで、モジュールの先頭からデバッグできます。

#### **アプリケーション**

Linuxのアプリケーションは多重仮想空間になっており、全てのアプリ ケーションは、同じアドレス範囲で動作します。そのため、単一の空間で動 作するプログラムのようにアドレス情報だけでアプリケーションを識別 できません。PARTNER デバッガは、Linuxアプリケーション個別の空間 を認識することでアプリケーションのデバッグを実現していています。 複数のアプリケーションをデバッグする際は、デバッガウィンドウを複数 起動し、それぞれのアプリの専用デバッガとして対象のアプリのシンボル をロードしてソースコードデバッグができます。

main()からのデバッグ、実行中のプロセスのデバッグにも対応できます。 またマルチプロセス、マルチスレッドのデバッグにも対応しています。

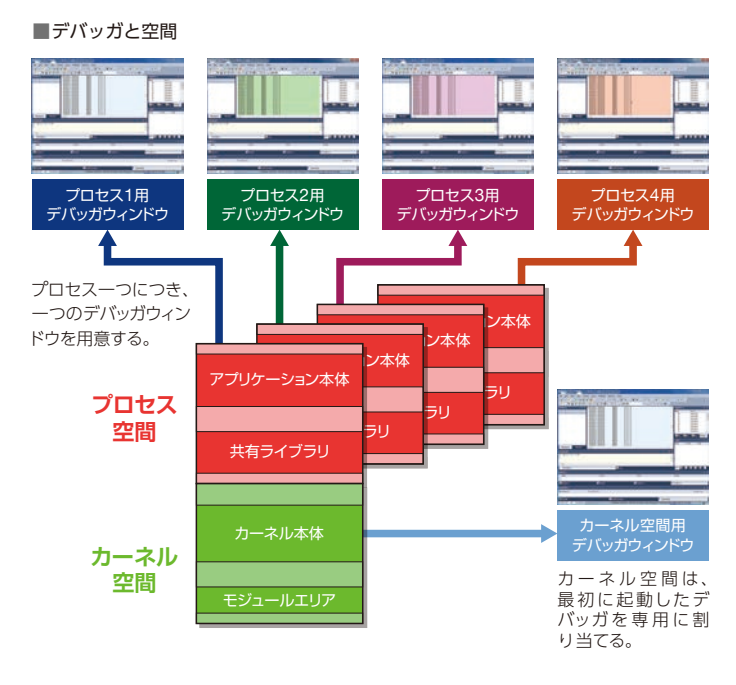

# **共有ライブラリ**

デバッグ中のアプリケーションにリンクされている共有ライブラリを デバッグする場合は、リンクされている共有ライブラリ名やマップ情報を PARTNERデバッガが自動認識してシンボル情報を読み込むので、ソー スコードデバッグが可能です。

#### **SMP Linuxのデバッグ**

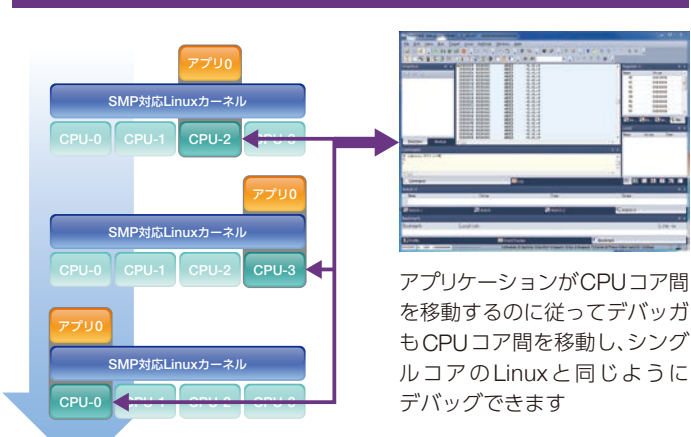

**Arm 向け応用 機能**

# デバッグ対象は、ブートローダ/カーネル/ローダブル・モジュールを含む Linux の 全てのプログラムです。カーネル/ローダブル・モジュール/アプリケーションの同時 デバッグが可能

\*Linux のローダブル・モジュール、アプリケーションのデバッグには、Linux オプションデバッガが必要です。

#### **Linuxデバッグ機能別対応リスト**

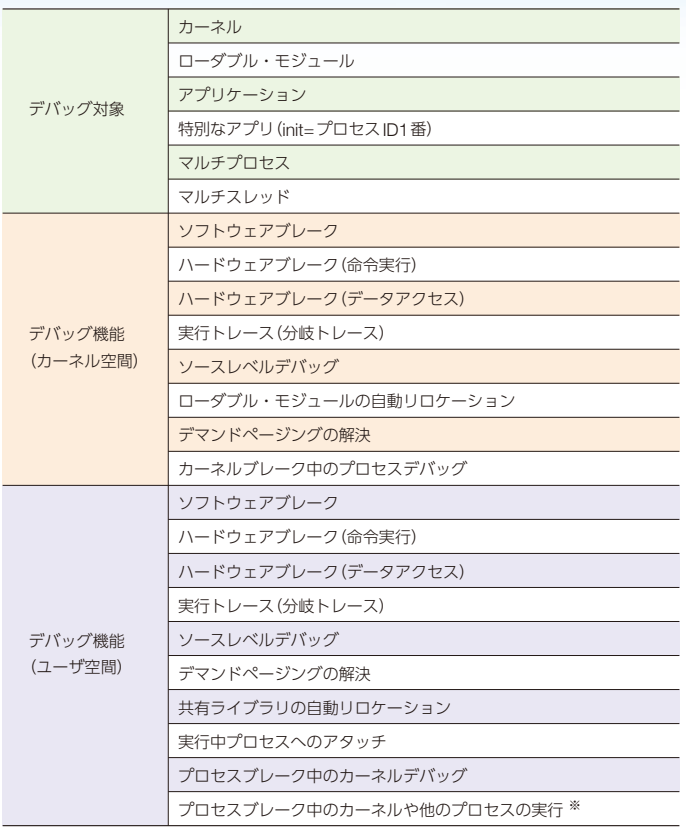

※ 仮想ICE機能で実現します

# Linuxデバッグをより快適に軽快にする 独自機能(PARTNER-Jet2標準機能)

#### **teraterm連携機能**

teraterm連携機能は、u-bootやLinuxのコンソール(teraterm)入出力を、 PARTNER デバッガのコマンドウィンドウ経由で入出力する機能です。 デバッグ開始時にPARTNERデバッガのマクロで、カーネルシンボル ロードや、ブレークポイント設定を自動化することに加えて、 teraterm 連携機能を使うことにより、 Linuxへのログインやアプリケーション実 行までも、Linuxのコンソールを操作することなくマクロを使った自動化 が可能です。 ※ホストPCにteratermがインストールされている必要があります。

#### **デバッグ情報キャッシュ機能**

組込みLinuxの64bit対応により、vmlinuxのシンボル情報が更に巨大化 し、シンボル情報の解析に時間がかかるようになりました。

PARTNERデバッガはこのストレスを軽減するため、カーネルのシンボル 情報をホストPCにキャッシュする機能を実装しています。10秒以上か かっていたシンボル情報解析が1秒以下になりました。

※デバッグ情報キャッシュ機能はLinux カーネル専用ではありません。

#### **TrustZoneのデバッグ**

トラストゾーンは、主にCortex-Aのプロセッサ向けの拡張機能で、アク セス保護が必要なデータやソフトウェアが動作する「セキュアワールド」 と、それ以外の「ノンセキュアワールド」にメモリ空間を分離することがで きます。

ノンセキュアワールドとセキュアワールド間の切り替えは、モニターモー ド(mon)で動作するセキュアモニタを通して行われます。

PARTNERでは、これらの状態を、ステータスバーや実行停止時のコマン ドウィンドウの表示から知ることができます。また、ハードウェアブレーク やベクタキャッチのオプションで、有効となる状態を指定すれば、ノンセ キュアワールドでのみ停止するようなブレークポイントや、セキュアモニ タに切り替わった直後に停止するベクタキャッチなどの作成が可能です。 ただし、ハードウェアでセキュアワールドのデバッグが禁止されている 場合は、セキュアワールドやセキュアモニタの実行中に停止させること はできません。セキュアワールドでのプログラム実行中にブレーク要求 が発生した場合はそのブレーク要求が保留され、セキュアワールドか らノンセキュアワールドに分岐した瞬間にブレークします。

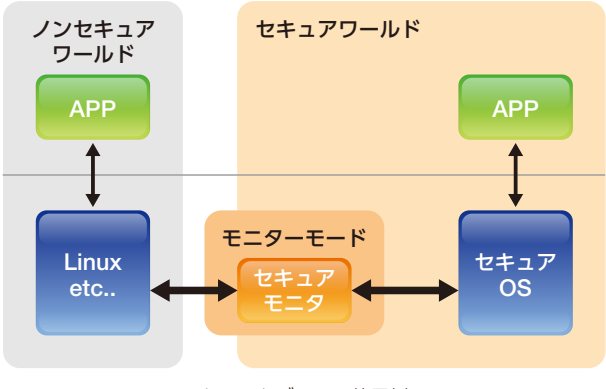

トラストゾーンの使用例

PC : B6E3A9D0 CPSR : --C-----10----- usr

セキュアワールドで停止した際の表示

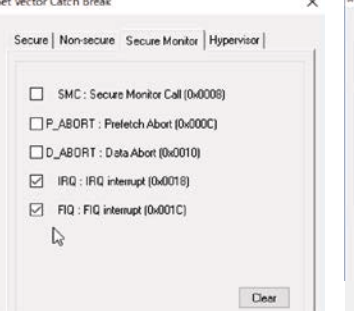

Secure World

>

Set Hardware Eve<br>New |  $B$  Engl **Sell Honey Image** Funder<br>- British O Trace Start C Trace End  $\bigcirc$  Delay Trigge OFCTIM tail film Star Diff<br>End CRafvier @ Wed  $O$  600 Status | ADIAI Made | Com | CID Mode | S

セキュア空間ごとのベクタキャッチ設定 セキュア空間を指定した

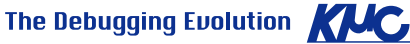

ハードウェアブレーク

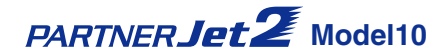

PARTNER **Jet 2** Model20/Model30

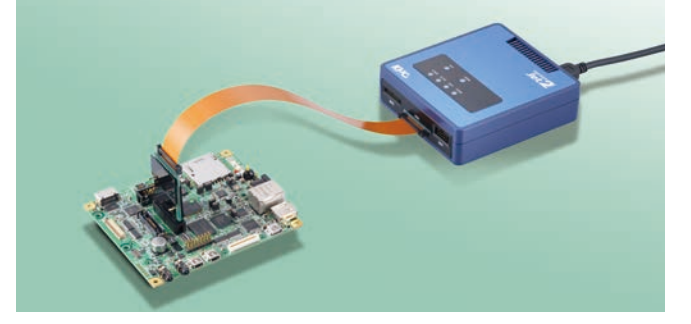

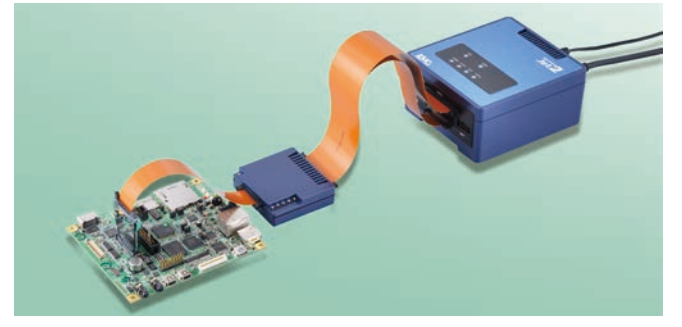

**Model10/20/30 Model10 Model20 Model30**

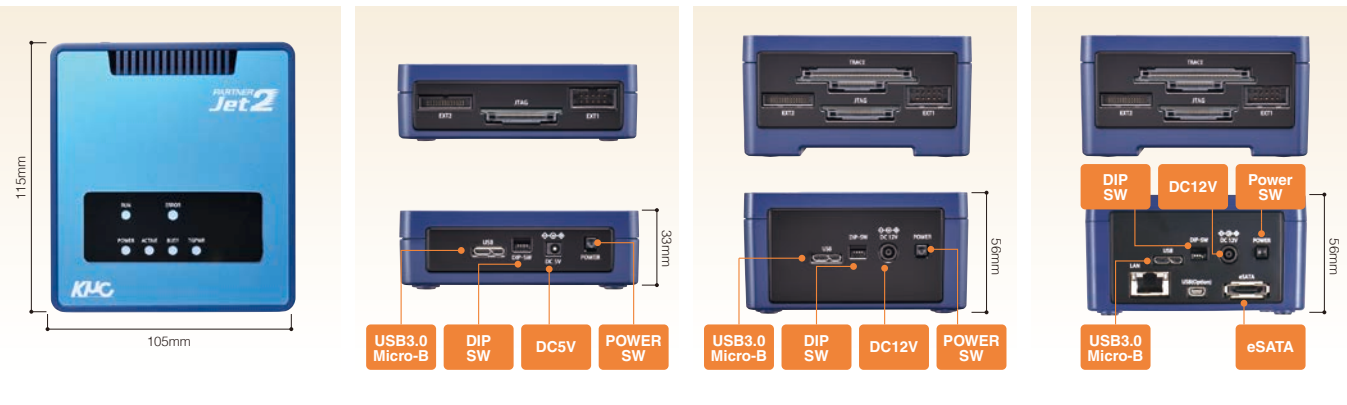

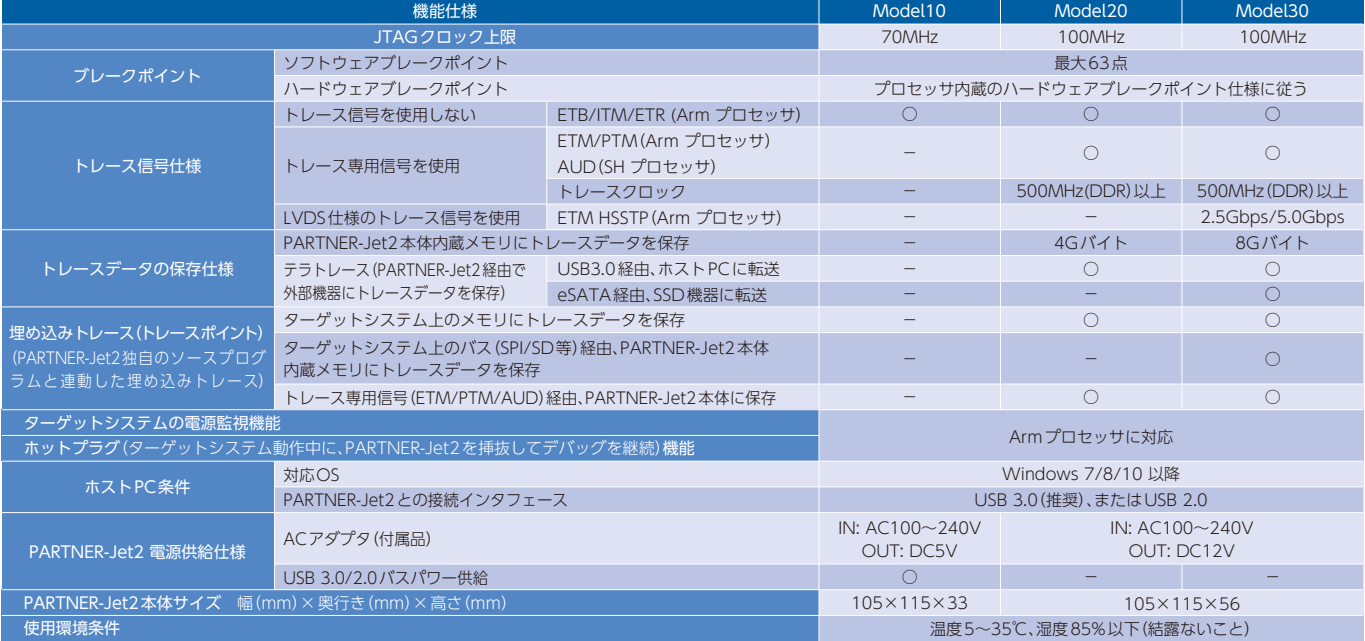

#### PARTNER-Jet2 の製品構成

PARTNER-Jet2をご購入される場合は、お客様の用途に合わせてPARTNER-Jet2本体、 デバッガソフトウェアおよび各種オプション製品を組み合わせてご発注ください。

#### ● 基本構成(JTAGデバッグ機能)

PARTNER-Jet2 本体 Model 10、Model 20、 Model 30 のいずれかと、 デバッガソフトウェア Arm用(32bit or 64bit)、SH用 のいずれかの組み合わせが可能です。

#### ● オプションハードウェア トレース用プローブや各種変換用プローブをご用意しています。

● オプションソフトウェア

保証期間を設けております。

マルチコアデバッガ、Linux対応デバッガ、パフォーマンス解析ツールQProbeなどのオプション ソフトウェアをご用意しています。

コンパイラやPC環境(Windows OS)がアップデートした場合、デバッガソフトウェアが正しく 利用できないといった支障が発生する可能性がありますので、保守サービスにご加入のうえで常に

なお、デバッガソフトウェアはご購入後3 ヶ月間の無償サポート期間を、ハードウェアは1年間の

各製品の価格はhttp://www.kmckk.co.jp/jet2/support.htmlをご覧ください。

詳しくは、http://www.kmckk.co.jp/jet2/jet2support.htmlをご覧ください。

最新のデバッガソフトウェアでPARTNER-Jet2をご利用ください。

保守サービスについて

PARTNER-Jet2のご利用にあたっては、ご購入の際に保守サービスへの加入を推奨しております。 保守サービスに加入いただきますと、以下のようなサービスを受けられます。

- 最新デバッガソフトウェアの入手
- バージョンアップ、新規対応デバイスの追加 などを含みます。
- テクニカルサポート(問い合わせ)
- - - - - ... . ......<br>電子メールまたはFAXでご対応いたします。
- 出張サポートや、ユーザー様環境を使ってのサポートは別途有償です。
- ユーザーサポート専用回線のご利用 ● ハードウェアの修理及び検査の基本費用(¥20,000 税別)の免除

※記載の社名・製品名は各社の登録商標または商標です。記載内容は予告なしに変更する場合があります。 | 取扱店

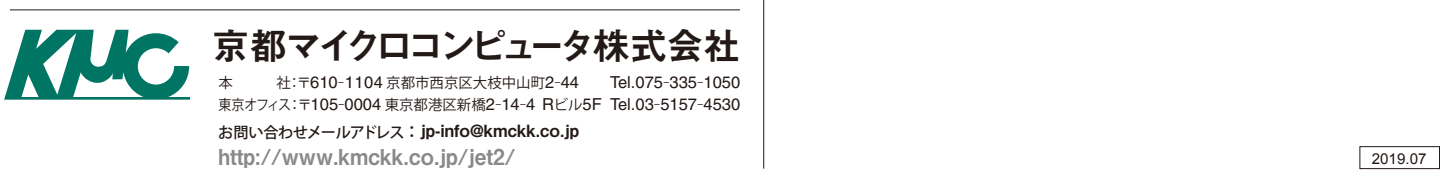